## **Pool Access Registration on CellBadge.com**

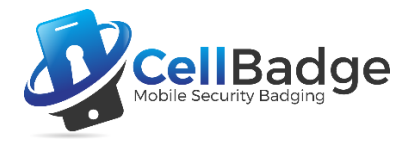

Your community will provide a website address for pool access online registration through official communication channels. It will appear as northcrossing.cellbadge.com/register. Using any internet browser or even your mobile phone, go to the registration website and fill out the appropriate form:

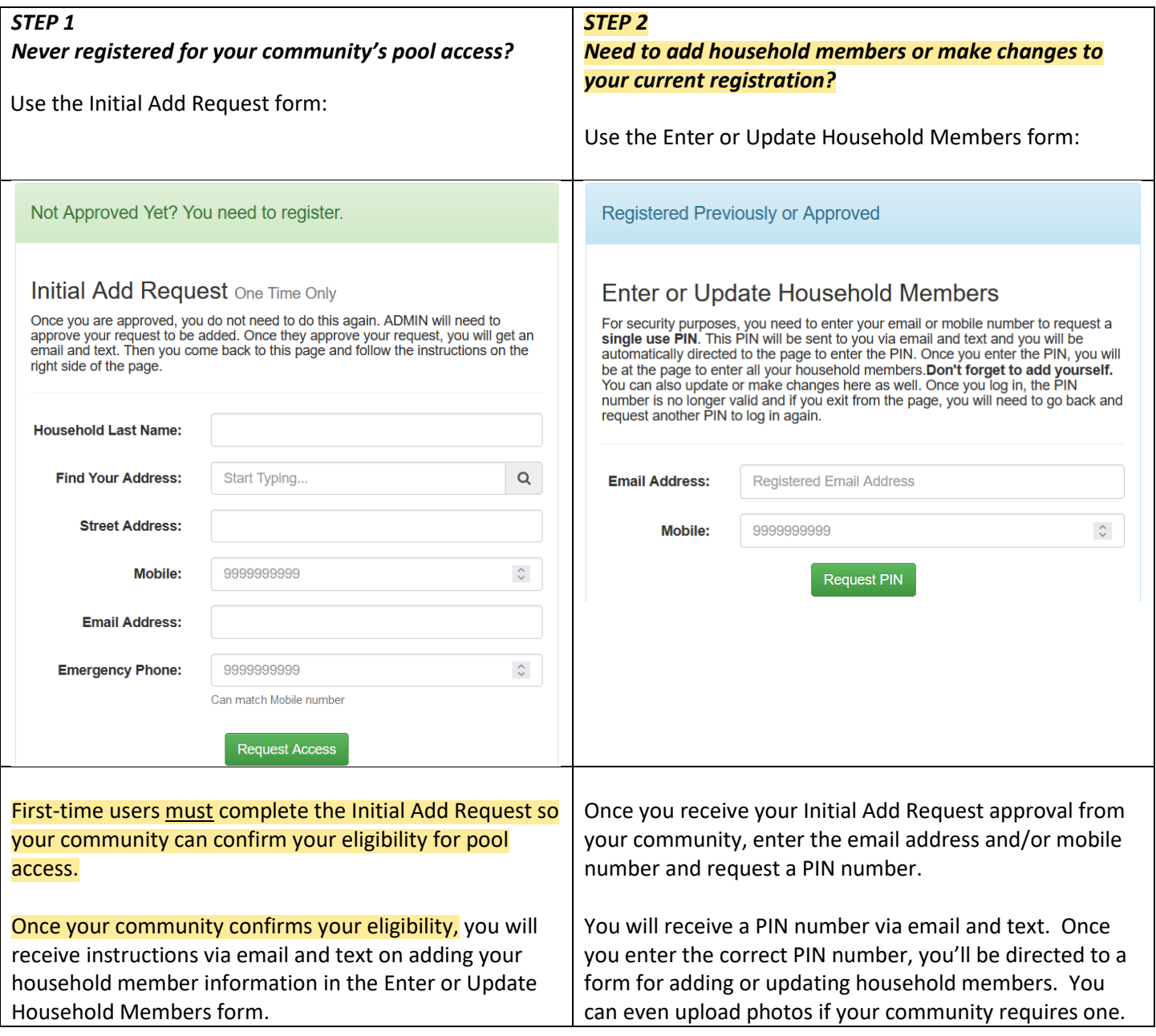

## *How do I get into the pool?*

If you are approved for valid access to your community pool, simply tell the lifeguard your last name. Lifeguards have an online searchable database to quickly check you and household members into the pool. There's even a CellBadge app available for Android and Apple mobile phones so you can "check-in" online as well as see pool news and information.

## Everything is online – no more keys, fobs or laminated cards – all you need is your mobile phone!

*Still having trouble getting registered?* Contact your community representative or HOA for assistance.